# **AutoLit**

AutoLit is Nested Knowledge's platform for performing a review. On AutoLit, you can **[Search](https://ec2-3-138-91-200.us-east-2.compute.amazonaws.com/doku.php?id=wiki:autolit:search)** for studies, **[Screen](https://ec2-3-138-91-200.us-east-2.compute.amazonaws.com/doku.php?id=wiki:autolit:screening)** out studies that are not relevant to your research, **[Tag](https://ec2-3-138-91-200.us-east-2.compute.amazonaws.com/doku.php?id=wiki:autolit:tagging)** relevant studies, and **[Extract](https://ec2-3-138-91-200.us-east-2.compute.amazonaws.com/doku.php?id=wiki:autolit:extraction)** quantitative data, as well as write your **[Manuscript](https://ec2-3-138-91-200.us-east-2.compute.amazonaws.com/doku.php?id=wiki:autolit:manuscript)**. For more information and a brief overview of the AutoLit tool, explore the pages below!

If you complete a review on AutoLit, you will automatically generate the interactive, data-driven visuals presented in **[Synthesis.](https://ec2-3-138-91-200.us-east-2.compute.amazonaws.com/doku.php?id=wiki:synthesis)**

## **Get Started**

- See our **[Get Started](https://ec2-3-138-91-200.us-east-2.compute.amazonaws.com/doku.php?id=wiki:autolit:admin:settings)** page to find a walk-through of the tasks to start a 'nest' (an interactive, updatable review in AutoLit).
- Want to try out the software in an already-existing project? See our **[Demos](https://ec2-3-138-91-200.us-east-2.compute.amazonaws.com/doku.php?id=wiki:start:demo)**, which you can edit and practice in!

## **The AutoLit Workflow**

By creating a review in AutoLit, you automatically create interactive, visual outputs on Synthesis. To see the connections between the AutoLit tasks and Synthesis outputs, see the figure below:

### **AutoLit (workflow)**

#### **Literature Search**

Craft and execute a search strategy. This search is usually based upon the population, interventions, comparators, and outcomes of interest

#### **Screening**

Decide whether to include or exclude the studies returned by your search strategy.

#### **Tagging**

ı

Capture qualitative data from each included study in order to organize both studies and underlying data in a customizable ontology.

#### **Data Extraction**

Turn tags into data elements to capture quantitative data from each included study. This allows for further statistical analysis, including network meta-analysis.

#### **Risk of Bias**

Assess the risk of bias in each study to ensure gathered data is of the highest possible quality.

#### **Project Management**

Draft a protocol, communicate via comments, see an overview dual gathered data and gain control of your review process with administrator configurable settings and dashboard

### **Synthesis (Deliverables)**

#### **Qualitative Synthesis**

Gathering qualitative data automatically generates pointand-click visuals, enabling quick insights.

#### **Quantitative Synthesis**

Gathering quantitative data automatically generates pointand-click visuals, enabling quick insights.

#### **Risk of Bias Visuals**

Conducting risk of bias automatically generates traffic light diagram.

#### **PRISMA Flow Diagram**

Using Nested Knowledge automatically generates a PRISMA flow diagram, keeping your review compliant with the **DRISMA** standard

#### **Manuscript**

Incorporate all automatically updating tables, visuals and citations into your written manuscript.

### **Features**

- **[Search:](https://ec2-3-138-91-200.us-east-2.compute.amazonaws.com/doku.php?id=wiki:autolit:search)** Build a structured search using [Search Exploration,](https://ec2-3-138-91-200.us-east-2.compute.amazonaws.com/doku.php?id=wiki:autolit:search:exploration) run automatic and updatable [searches](https://ec2-3-138-91-200.us-east-2.compute.amazonaws.com/doku.php?id=wiki:autolit:search:execute) on PubMed, and [import records](https://ec2-3-138-91-200.us-east-2.compute.amazonaws.com/doku.php?id=wiki:autolit:search:manualaddition) from other search indices or external sources.
- **[Screen:](https://ec2-3-138-91-200.us-east-2.compute.amazonaws.com/doku.php?id=wiki:autolit:screening)** Configure your study's [Exclusion Reasons](https://ec2-3-138-91-200.us-east-2.compute.amazonaws.com/doku.php?id=wiki:autolit:screening#configure_screening), and then include relevant studies and exclude irrelevant studies, using either single or [Dual Screening.](https://ec2-3-138-91-200.us-east-2.compute.amazonaws.com/doku.php?id=wiki:autolit:screening:dual)
- **[Tag:](https://ec2-3-138-91-200.us-east-2.compute.amazonaws.com/doku.php?id=wiki:autolit:tagging)** Build [Hierarchies](https://ec2-3-138-91-200.us-east-2.compute.amazonaws.com/doku.php?id=wiki:autolit:tagging:configure) of concepts of interest from underlying studies, or save work by importing your Organization's [Template Hierarchies!](https://ec2-3-138-91-200.us-east-2.compute.amazonaws.com/doku.php?id=wiki:autolit:admin:settings:orgs:templates#tagging_hierarchy_templates) Your tagging will automatically create a **[Qualitative Synthesis](https://ec2-3-138-91-200.us-east-2.compute.amazonaws.com/doku.php?id=wiki:synthesis:qualitative)** diagram of your work.
- **[Extract:](https://ec2-3-138-91-200.us-east-2.compute.amazonaws.com/doku.php?id=wiki:autolit:extraction)** Gather quantitative data from underlying studies (and, as necessary, perform [Risk of](https://ec2-3-138-91-200.us-east-2.compute.amazonaws.com/doku.php?id=wiki:autolit:risk_of_bias) [Bias](https://ec2-3-138-91-200.us-east-2.compute.amazonaws.com/doku.php?id=wiki:autolit:risk_of_bias) assessments) that automatically populates your **[Quantitative Synthesis](https://ec2-3-138-91-200.us-east-2.compute.amazonaws.com/doku.php?id=wiki:synthesis:quantitative)**.

**[Write:](https://ec2-3-138-91-200.us-east-2.compute.amazonaws.com/doku.php?id=wiki:synthesis:manuscript)** Draft written outputs using our Manuscript Editor, including automatically-generated PRISMA charts and automatically-updated, customized data tables!

## **Other Resources**

Systematic reviews are complicated! Here are some further resources to help with your study design and nest building:

- **[Synthesis:](https://ec2-3-138-91-200.us-east-2.compute.amazonaws.com/doku.php?id=wiki:synthesis)** The process outlined above creates interactive data-visualizations in our Synthesis software.
- **[Organizations](https://ec2-3-138-91-200.us-east-2.compute.amazonaws.com/doku.php?id=wiki:autolit:admin:settings:orgs)** give you capabilities like inviting all collaborators at once, overseeing projects, and providing and using [Organizational Templates](https://ec2-3-138-91-200.us-east-2.compute.amazonaws.com/doku.php?id=wiki:autolit:admin:settings:orgs).
- **[Study Inspector](https://ec2-3-138-91-200.us-east-2.compute.amazonaws.com/doku.php?id=wiki:autolit:utilities:inspector)** is your one-stop page in a nest to view, filter, and edit any study's content.
- **[Best Practices for Review:](https://ec2-3-138-91-200.us-east-2.compute.amazonaws.com/doku.php?id=wiki:guide)** If you need guidance on how to design, perform, or [draft](https://ec2-3-138-91-200.us-east-2.compute.amazonaws.com/doku.php?id=wiki:guide:write) a systematic review, see our guidance documents!
- **[Support:](https://ec2-3-138-91-200.us-east-2.compute.amazonaws.com/doku.php?id=wiki:support)** Please [contact us](mailto:support@nested-knowledge.com) if you need help with a technical issue, or have a [suggestion](https://nested-knowledge.nolt.io/) for an improvement to our workflow our outputs!

From: <https://ec2-3-138-91-200.us-east-2.compute.amazonaws.com/> - **Nested Knowledge**

Permanent link: **<https://ec2-3-138-91-200.us-east-2.compute.amazonaws.com/doku.php?id=wiki:autolit>**

Last update: **2022/07/27 17:40**

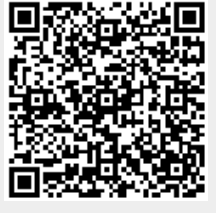